# Leaving Certificate 2020

INFORMATION FOR STUDENTS

### Calculated Grades

# 01

### A school-based phase

02

A national standardisation phase 03

Applies to Established Leaving Certificate, Leaving Certificate Applied & Leaving Certificate Vocational Programme

# Cancellation of Examinations

Teachers use a range of information to calculate a percentage mark using tests, mocks and homework

> To ensure the process was done correctly, teachers meet with the Deputy Principal / another teacher of that subject

> > Principal double-checks that the process is done correctly

What informs the teacher's estimated mark & Rankings?

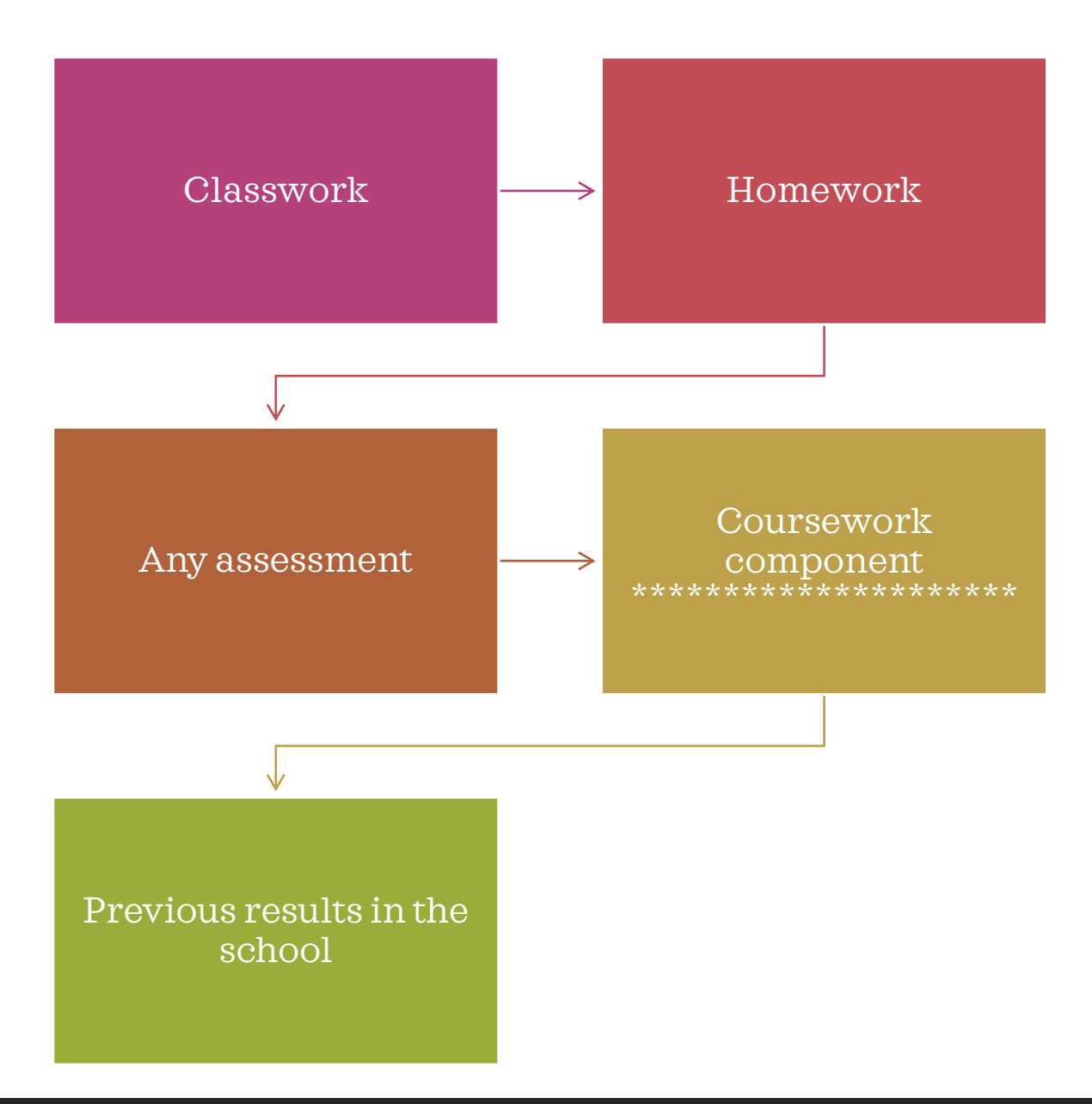

Examinations with more than one component – Teachers give the usual weighting that is used for the Leaving Certificate

E.g. Music

50% Practical – based on what you've learning of the students over the last two years

25% Listening - based on what you've learning of the students over the last two years

25% Composing - based on what you've learning of the students over the last two years

# Subject-Specific Issues

# Languages

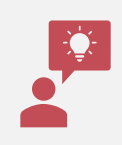

Based them on the assumption that the oral examination component would have proceeded as usual

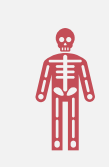

100% for orals does not apply now

Reasonable Accommodations for SEN Students

Teacher will base their estimate of the student's likely performance on the assumption that this accommodation would have been available

In relation to alignment – the SEN teacher can be part of this process

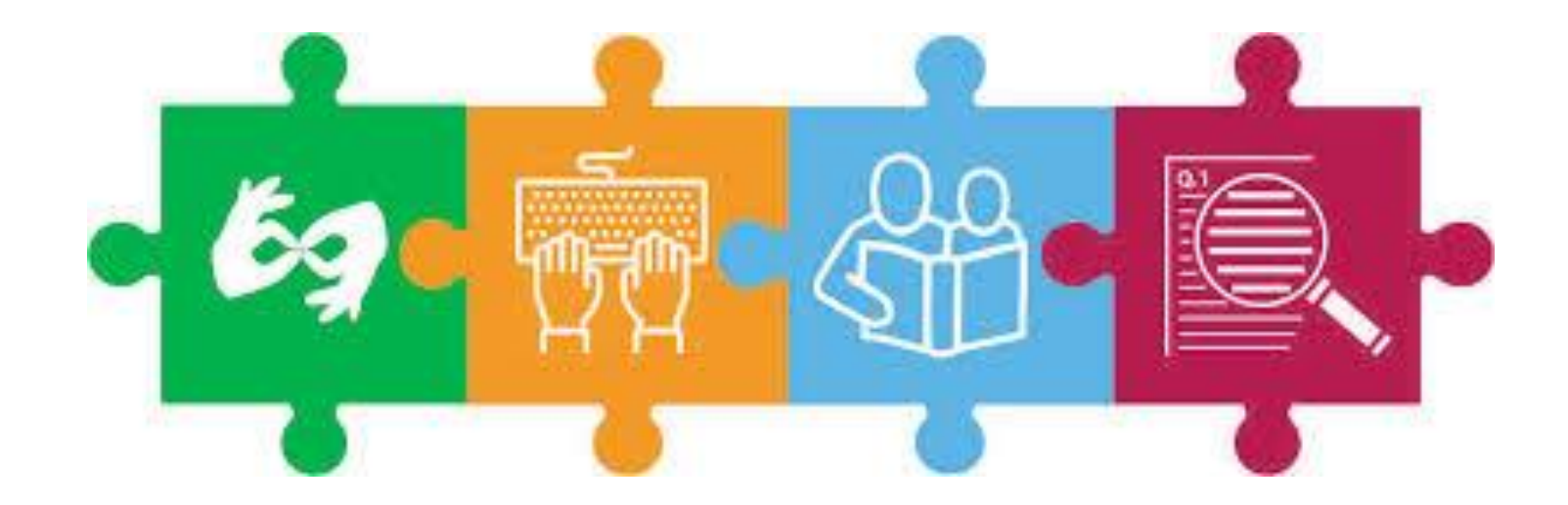

## Exam 2020

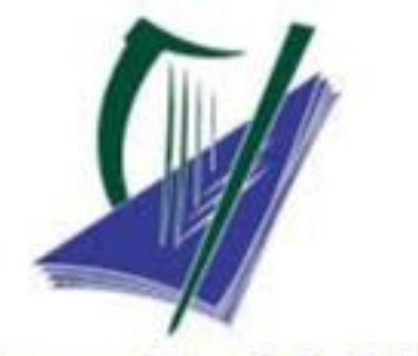

**Coimisiún na Scrúduithe Stáit State Examinations Commission** 

No confirmation that will only be written paper

Unclear the role of the school as the students will no longer be our students

We cannot offer support that is considered 'tuition' (e.g. what Past Papers should I look at?)

Only support / advice are : Guidance, Chaplaincy, Deputy Principal & Principal

### Opt -In

Our advice: take the Calculated Grades…there is no negative to this

If unhappy – you can appeal and sit one or more of your subjects

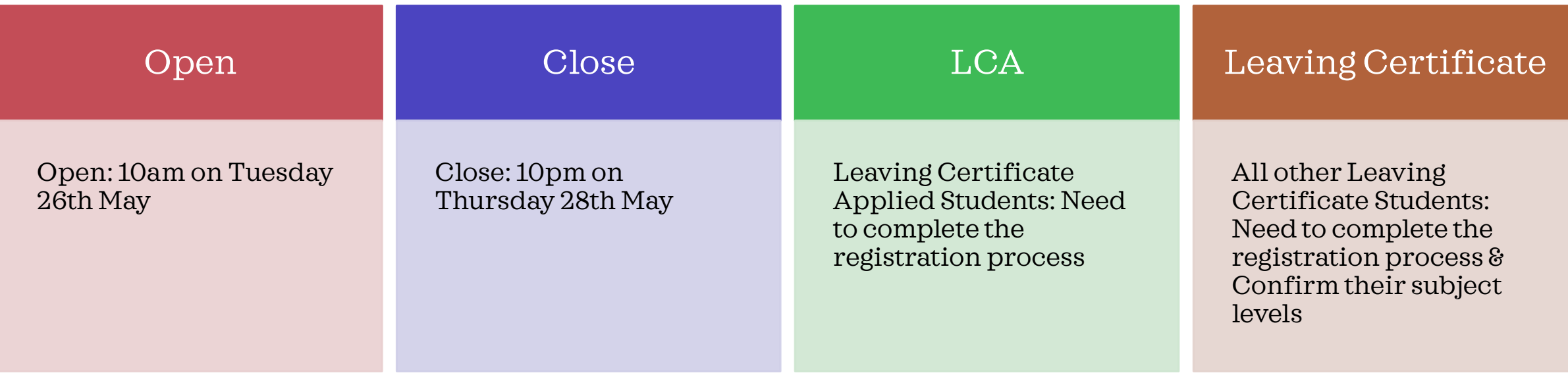

# Calculated Grade Student Portal

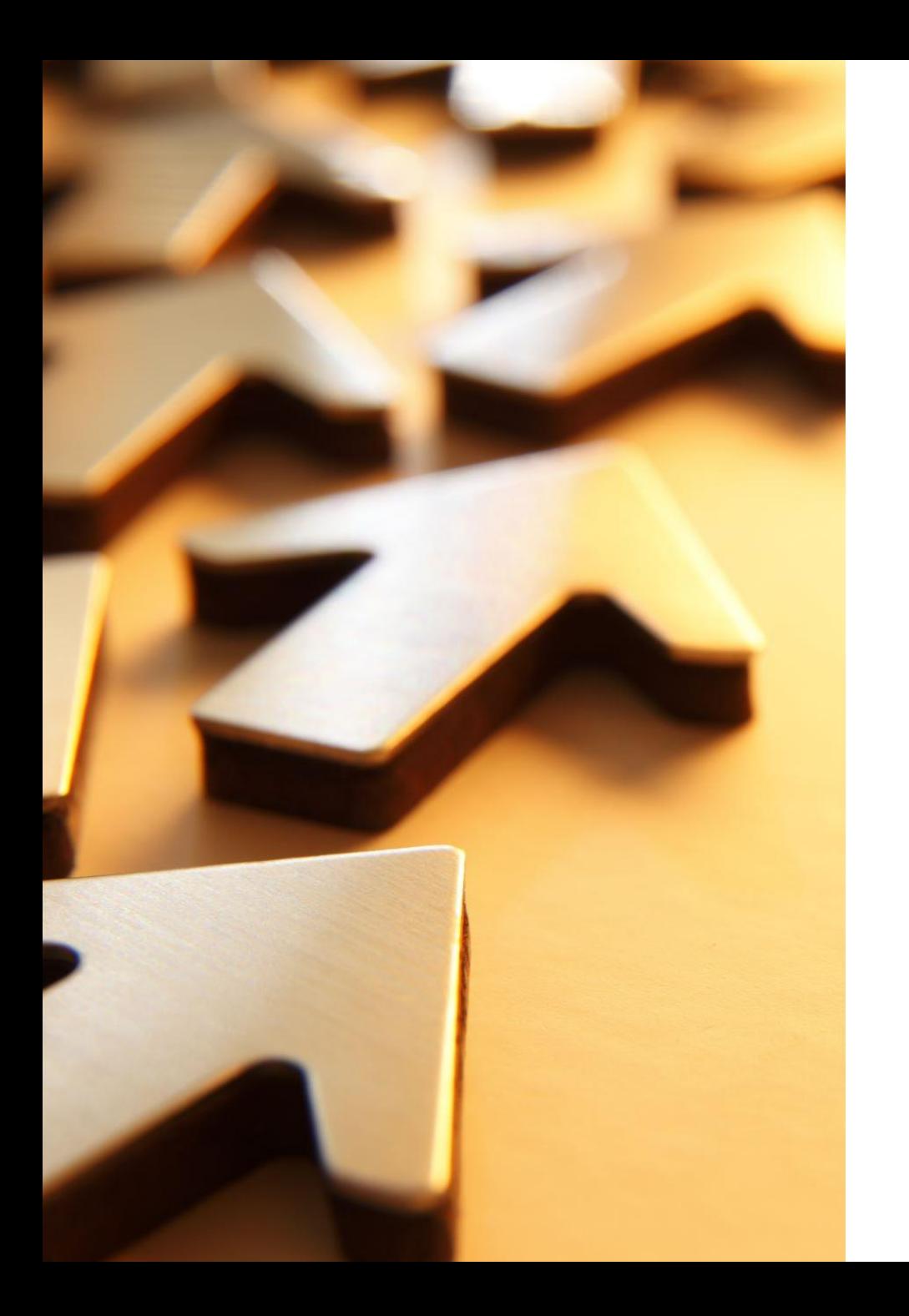

# Advice

- ▪It is essential that you carry out these steps at this time so that you have the opportunity to receive calculated grades that will allow you to progress to employment, further education or higher education
- ▪The student portal will open again at a later date for you to confirm if you want to receive your calculated grades
- ▪Once registered, your will be contacted about the next steps in the near future

How to Register – You will need

1. Examination number

2. PPS Number

3. An email address to which you have regular access over the coming months – we would ask you to use your school email address

4. Your mobile number

# Confirming your Identity First 4 digits of your PPSN as you PIN

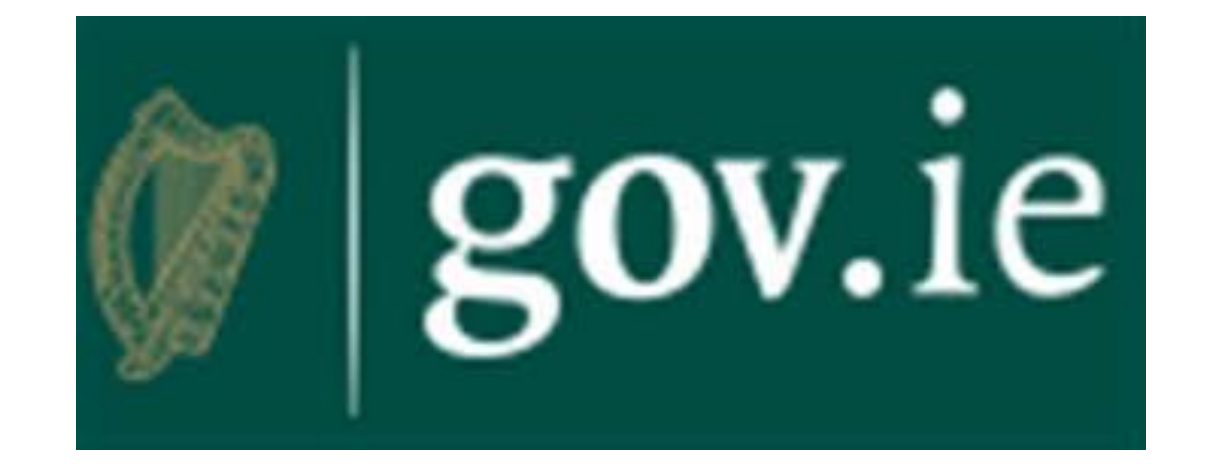

# Web Address

WWW.GOV.IE/LEAVINGCERTIFICATE

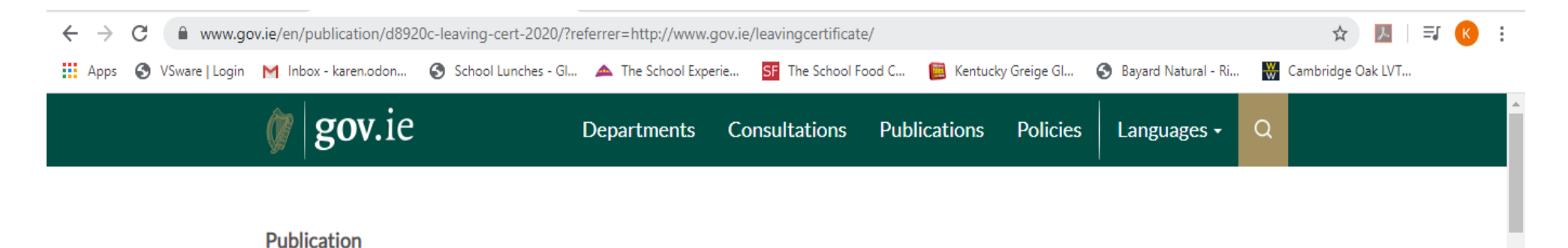

### **Leaving Certificate 2020**

From Department of Education and Skills Published at: 8 May 2020 Last updated 25 May 2020

1. Calulated Grades: Information for Schools

2. Leaving Certificate Students 2020

3. Leaving Certificate 2020 Information and Resources

4. Wellbeing Information and Resources

5. Message from Minister McHugh

**Calulated Grades: Information for Schools** 

#### Part of

Policies

Education

**Share** 区 Email

Facebook

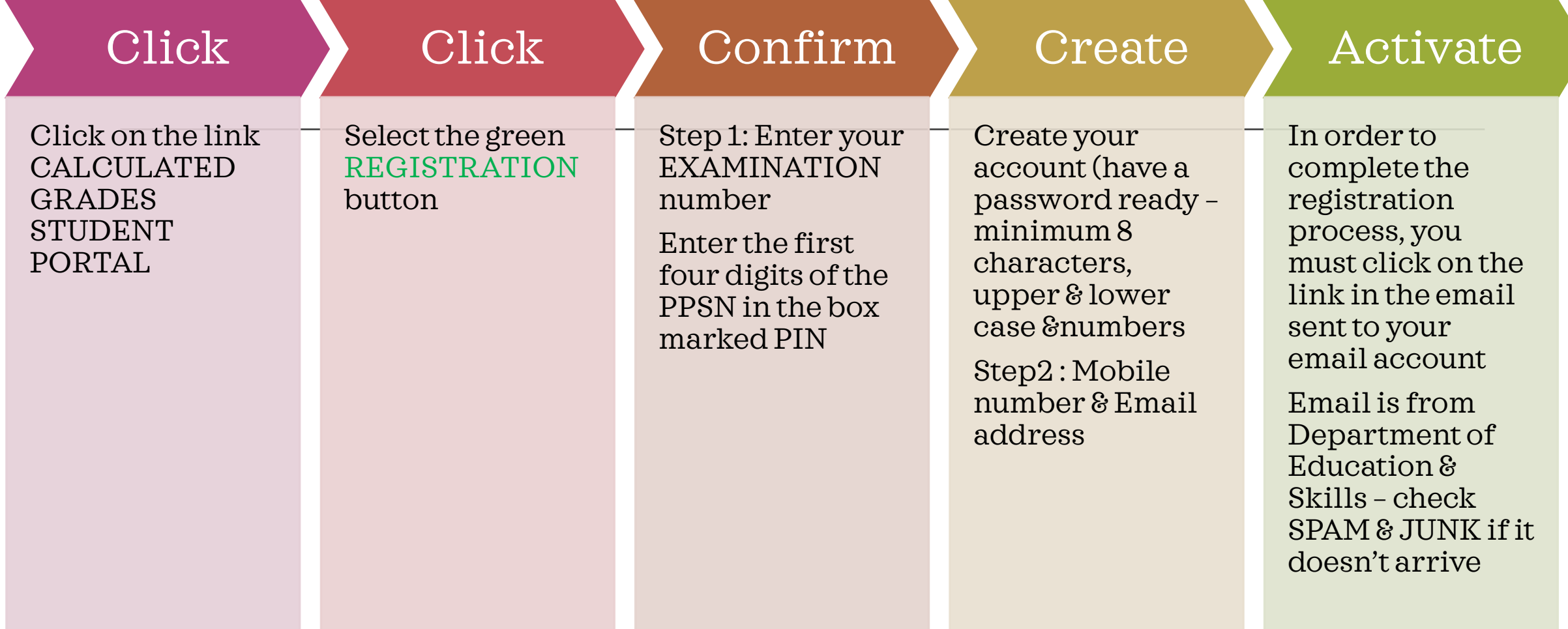

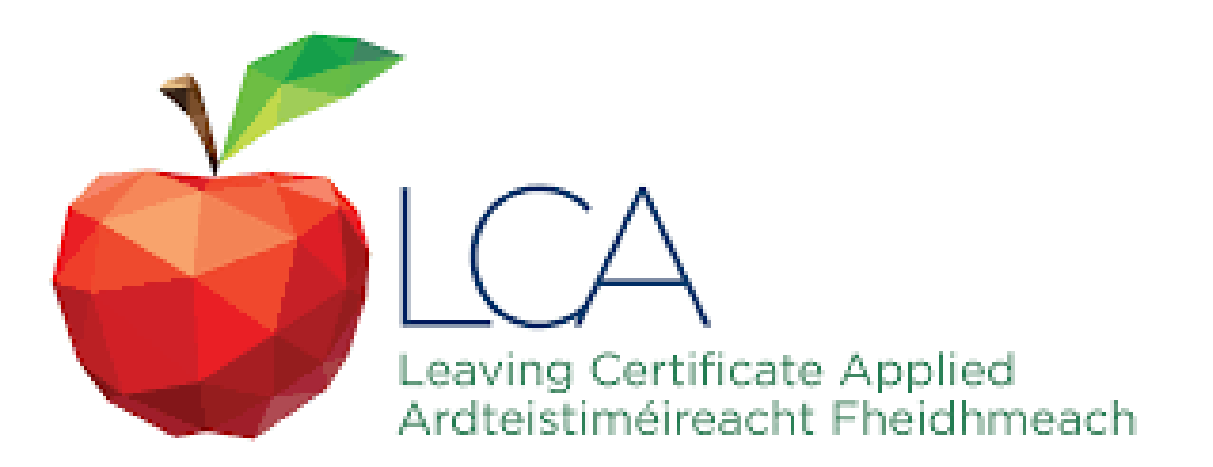

# Leaving Certificate Applied Students

#### ONCE YOU HAVE FOLLOWED EACH OF THESE STEPS - YOU HAVE DONE EVERYTHING YOU NEED TO DO!

# Leaving Certificate Students

### YOU MUST PROCEED TO THE NEXT STEP TO CONFIRM YOUR SUBJECT LEVELS

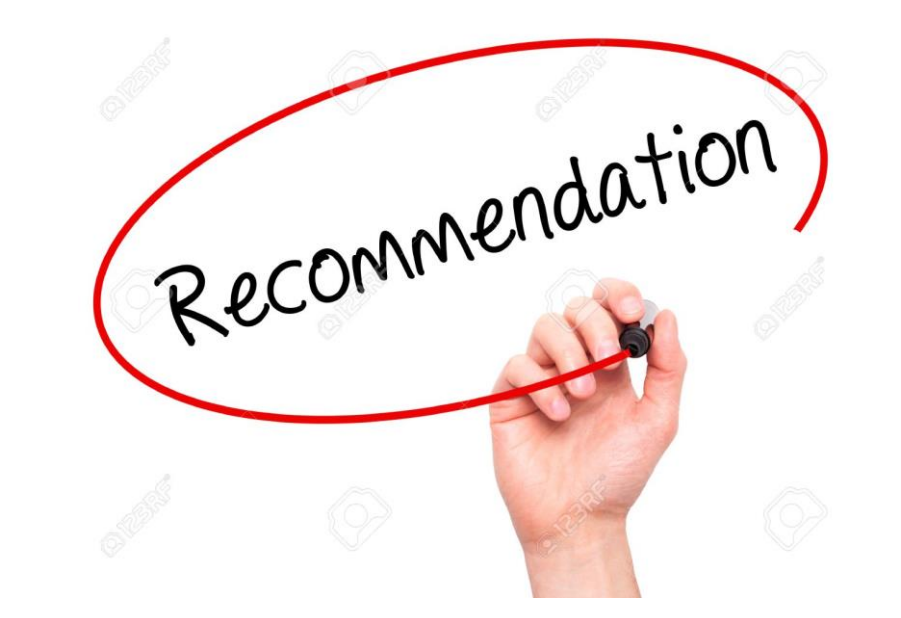

# Recommendation

#### CONFIRM YOUR SUBJECT LEVELS IMMEDIATELY AFTER YOU HAVE REGISTERED

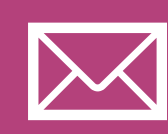

When you click on the Account Activation link in the email the Department will send to you, you will do your final registration page

# How to Confirm Subject Levels

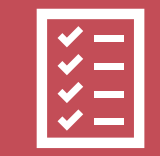

This will confirm that you have been successfully registered

Click on the Next Step Button

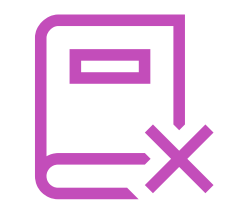

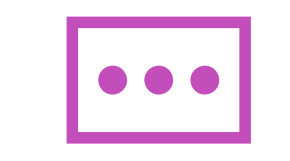

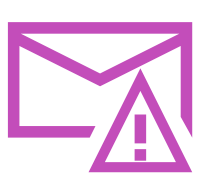

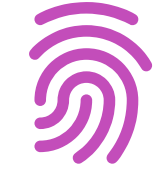

#### Exam Number Password you created Click: Login This will bring you to

the Confirm Subject Level Screen

# Login to your Account

## Confirm Subject Levels

Subjects you were due to sit and the levels you confirmed back in February

It is essential that you confirm your levels now so that your school can complete our task of estimating a percentage and a rank order

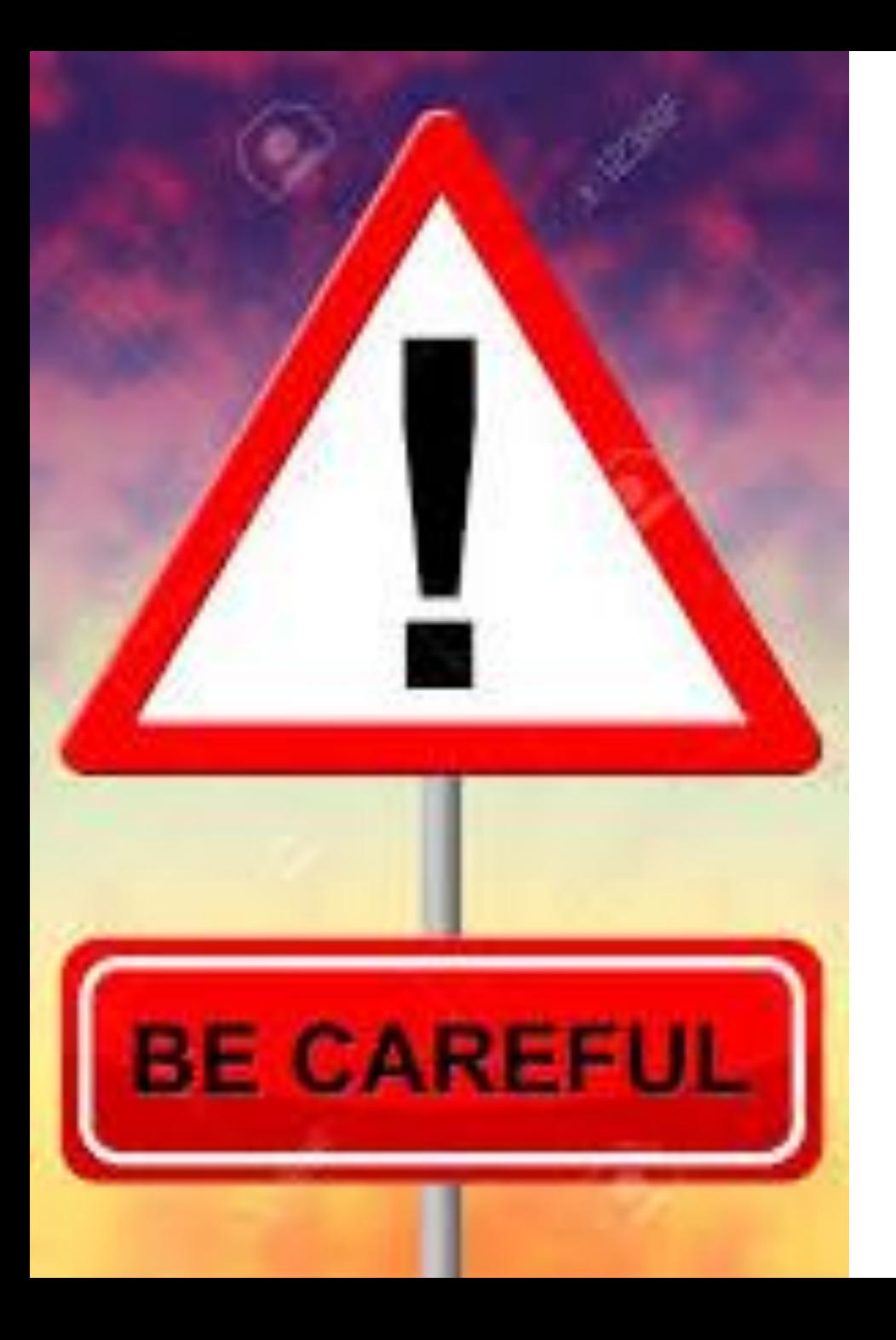

# BE CAREFUL

If you confirm a level that is higher than the level that you have been planning for – it is likely to lead to a lower than anticipated grade in that subject

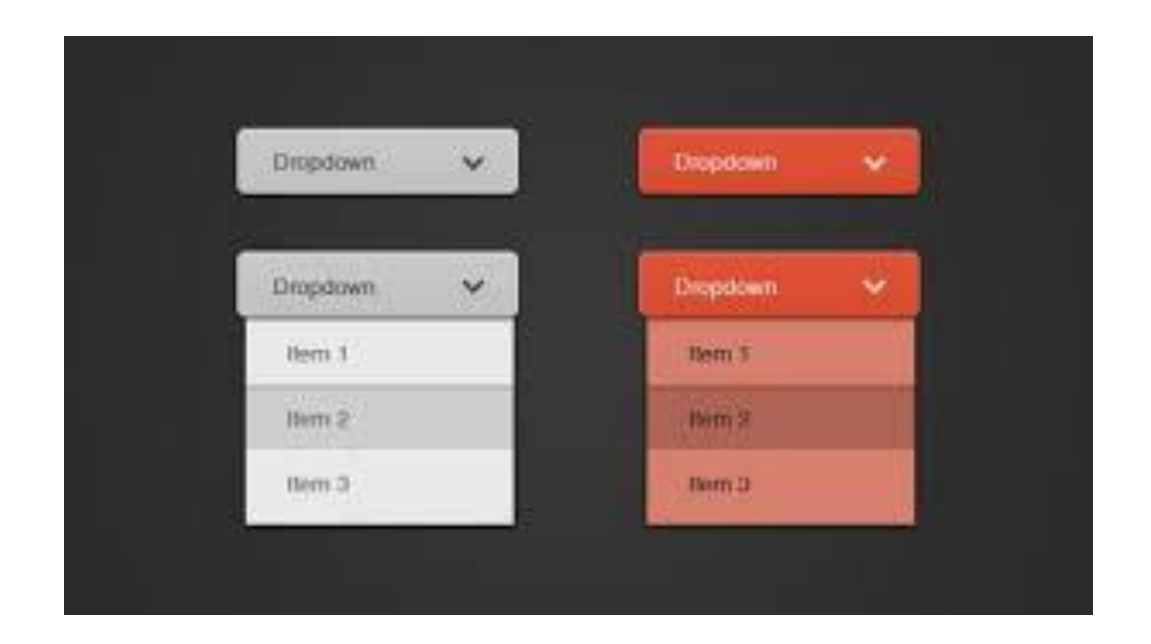

# Confirm Subject Levels

THE LEVEL SHOWN BESIDE EACH SUBJECT CAN BE CHANGED TO A LOWER LEVEL USING THE DROP-DOWN OPTIONS

# Not allowed…

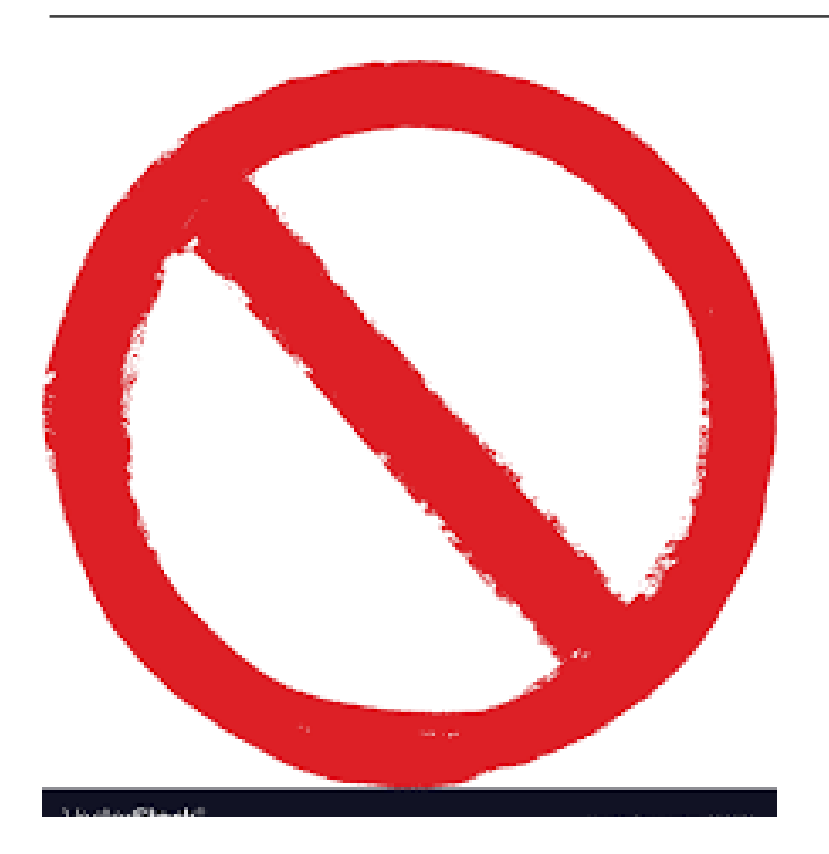

The system will not allow a change of level to a higher level.

In the unlikely event that you were incorrectly entered for a lower level initially that you were preparing for please email [lcsupport2020@education.gov.ie](mailto:lcsupport2020@education.gov.ie)

### What if I am not changing level?

Even if you are not making any changes to the levels you must confirm the subject level information presented

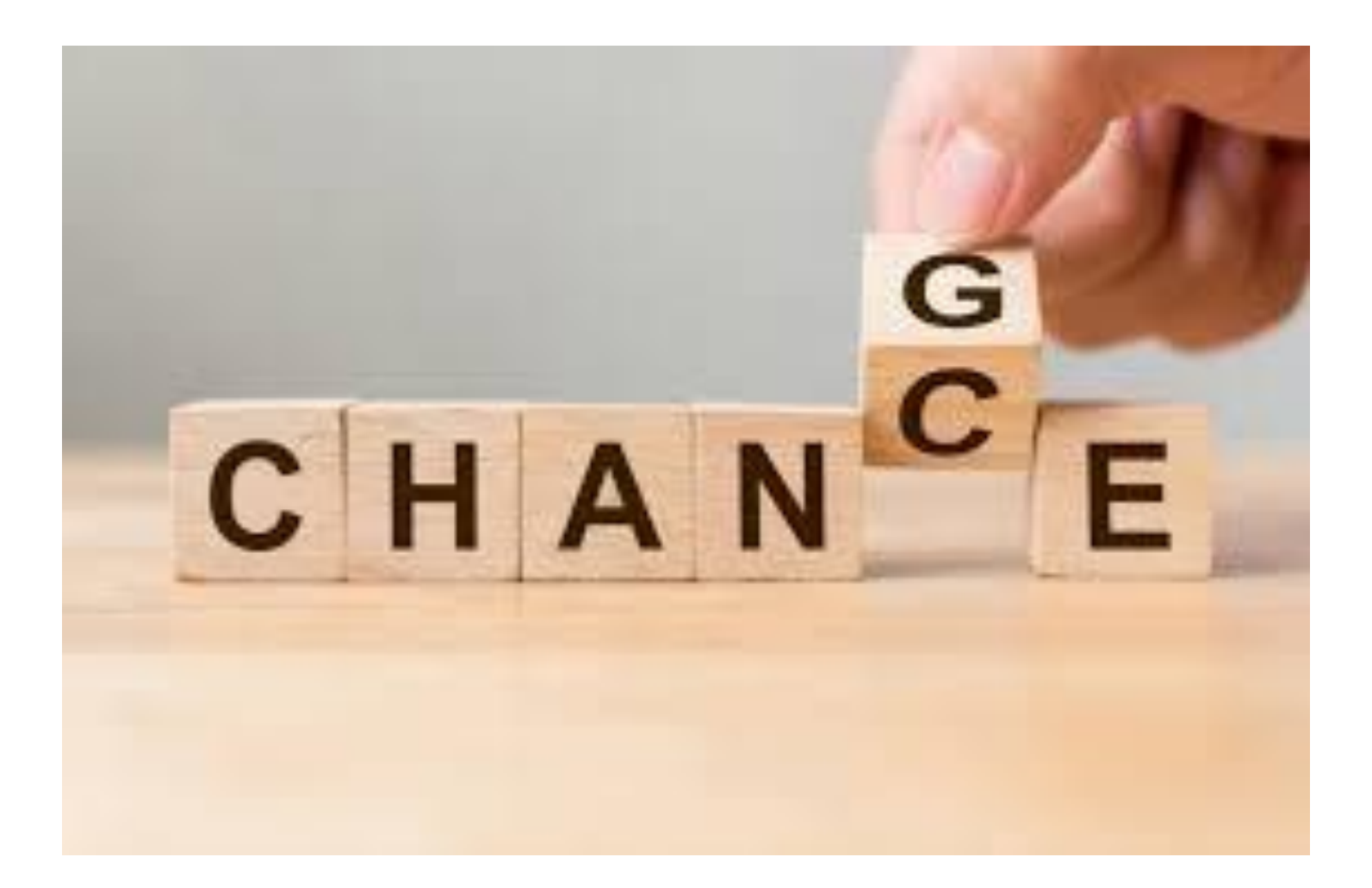

### Next…

You should review the levels presented for the subjects listed and make any necessary changes. At the end of the page you then tick the box to confirm and then click the

SUBMIT CONFIRMED LEVELS button

Advice: Do not make any rash decisions about subject levels. All conversations should have happened with your teachers before the school closed and you should go with the advice they gave you. You cannot contact them now

# What happens next?

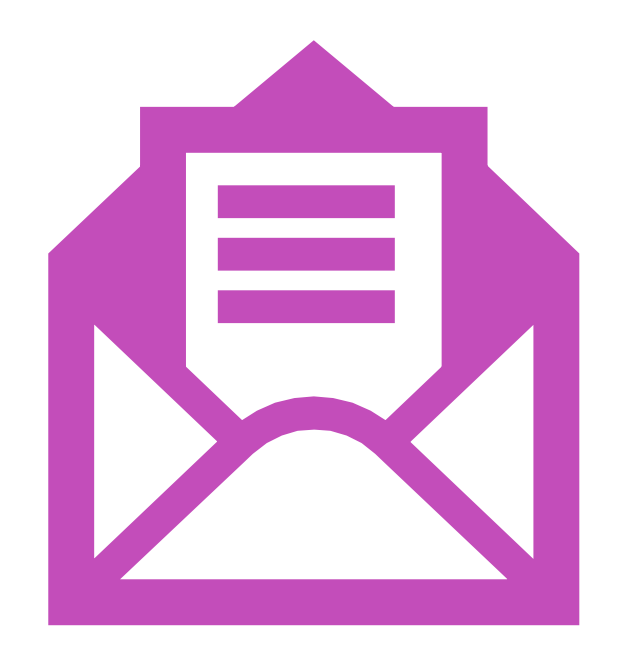

You will receive a 'Confirmation Page' that you should keep in a safe place

You will also receive confirmation of levels by email

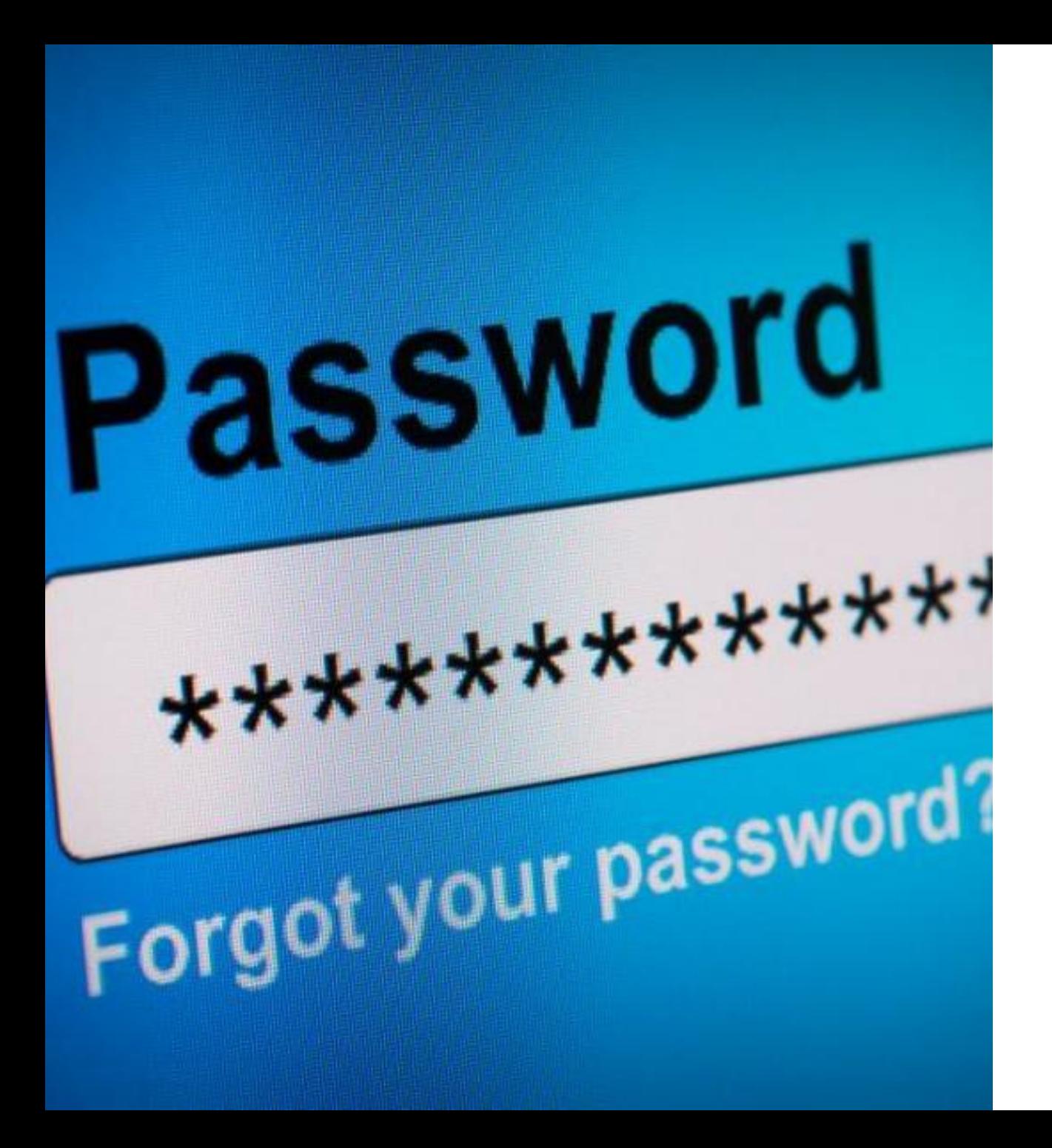

# ADVICE.

KEEP ALL YOUR LOGIN DETAILS FOR THIS ACCOUNT IN A SAFE PLACE AS YOU WILL NEED THESE AGAIN

# Information

We will share the document 'CALCULATED GRADE STUDENT PORTAL: BEFORE YOU START GUIDE' on Google Classroom

### There is a Question & Answer section for you